## **C2110** *Operační systém UNIX a základy programování*

#### **13. lekce / modul 1**

#### **PS/2020 Distanční forma výuky: Rev1**

#### Petr Kulhánek

kulhanek@chemi.muni.cz

Národní centrum pro výzkum biomolekul, Přírodovědecká fakulta Masarykova univerzita, Kamenice 5, CZ-62500 Brno

10 Operační systém UNIX a základy programování 13. lekce / modul 1 -1-

## **Komprese**

#### ➢ **Bezeztrátová**

➢ **Ztrátová** 

#### **Komprese**

**Komprese** (komprimace) je postup, kterým dochází k snížení velikosti dat (souborů). Dociluje se toho vyhledáváním **redundantních** nebo **nepodstatných** informací v datech, které jsou pak ukládány efektivněji. Podle typu kompresního algoritmu, lze kompresi dat rozdělit do dvou základních kategorií:

- **ztrátová komprese** dochází k nevratné ztrátě některých nepodstatných informací, což je většinou tolerováno při kompresi obrazových či zvukových dat
- **bezeztrátová komprese** nedochází k žádné ztrátě původní informace, komprimovaná data lze obnovit do původního stavu, míra komprese je několikanásobně nižší než u ztrátové komprese

Obnova komprimovaných dat se nazývá **dekomprese**.

**Kompresní poměr** udává kvalitu komprese. Udává se jako poměr velikosti původních dat (v bytech) vůči velikosti komprimovaných dat.

### **Ztrátová komprese**

Programy pro ztrátovou kompresi a dekompresi:

- **mplayer**
- **mencoder**
- **convert** (Image Magick)
- a další ...

Převod obrázku ve formátu PNG (Portable Network Graphics) do JPEG (Joint Photographic Experts Group):

```
$ convert input.png -quality number output.jpeg
využívá bezeztrátové 
     komprese
                                                             využívá ztrátovou 
                                                                 kompresi
                         míra kvality výsledného obrázku 
                         od 1 (nejhorší kvalita s největší 
                        kompresí) po 100 (nejlepší kvalita 
                              s nejhorší kompresí)
```
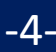

### **Cvičení I**

- 1. Z adresáře /home/kulhanek/Documents/C2110/Lesson13 zkopírujte obrázek test.png do vašeho domovského adresáře.
- 2. Jakou velikost má soubor obrázku v bytech?
- 3. Proveďte ztrátovou kompresi obrázku do formátu jpeg. Ke kompresi použijte kvalitu 10, 50 a 90. Výsledné obrázky ukládejte každý zvlášť.
- 4. Porovnejte vizuální kvalitu komprimovaných obrázků (příkaz display).
- 5. Jaký je kompresní poměr pro kvalitu 10 a 90?

#### **Bezeztrátová komprese**

Programy pro **bezeztrátovou** kompresi a dekompresi:

- **gzip/gunzip**
- **bzip2/bunzip2**
- **zip/unzip**
- $\bullet$  a další  $\ldots$

**Komprese** textového souboru:

- **\$ gzip soubor.txt**
	-

výsledný soubor se bude jmenovat **soubor.txt.gz**

**\$ bzip2 soubor.txt** výsledný soubor se bude jmenovat **soubor.txt.bz2**

**Dekomprese** komprimovaných dat:

- **\$ gunzip soubor.txt.gz**
- **\$ bunzip2 soubor.txt.bz2**

Kompresi či dekompresi lze uskutečnit tak, že výsledek je posílán **do standardního výstupu** (originální soubor pak zůstává nezměněn), např.:

**\$ bunzip2 --stdout soubor.txt.bz2 | wc**

### **Cvičení II**

- 1. Z adresáře /home/kulhanek/Documents/C2110/Lesson13 zkopírujte textový soubor bu6\_f.log do vašeho domovského adresáře.
- 2. Jakou velikost má soubor obrázku v bytech?
- 3. Proveďte bezeztrátovou kompresi souboru pomocí programů gzip a bzip2. Který z programů dosahuje vyššího kompresního poměru?
- 4. Který z programů komprimuje soubor rychleji?

# **Archívy**

➢ **Typy** ➢ **Vytváření a rozbalování archivů**

2110 Operační systém UNIX a základy programování 13. lekce / modul 1 -8-

### **Archívy - tar**

**tar (zkratka z anglického tape archiver neboli páskový archivovač)** je souhrnný název jednak pro souborový formát sloužící k uložení mnoha jednotlivých souborů, jednak pro jednoúčelové programy, které s tímto formátem pracují. Formát samotný vznikl v počátcích Unixu a až později byl standardizován v rámci normy POSIX. Původně pomáhal při archivaci souborů na páskových jednotkách, ale později se jeho užívání rozšířilo a dnes je používán zkrátka tam, kde je vhodné pro účely distribuce či archivace sloučit **více souborů do jednoho tak, aby se zachovaly informace o adresářové struktuře, přístupových právech a dalších atributech**, které běžně souborový systém obsahuje.

www.wikipedia.org

**Rozbalení archivu**:

**\$ tar xvf archiv.tar**

**Vytvoření archivu**:

**\$ tar cvf archiv.tar adresar/**

**\$ cd adresar**

**\$ tar cvf /cesta/k/archiv.tar \***

pokud jméno archivu obsahuje zakončení .gz nebo .bz2 tak je archiv automaticky dekomprimován nebo komprimován

### **Cvičení III**

- 1. Jaký význam mají volby cvf příkazu tar?
- 2. Jaký význam mají volby xvf příkazu tar?
- 3. Vytvořte archiv ze souborů uložených v adresáři: /home/kulhanek/Documents/C2110/Lesson13/Archive
- 4. Jakou velikost má soubor obsahující archiv?
- 5. Proveďte kompresi archivu. Jaký je kompresní poměr?
- 6. Archiv rozbalte do adresáře /scratch/vas\_login/archiv